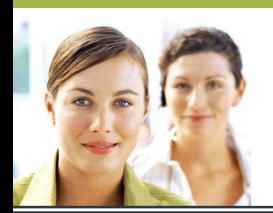

## **WORD 2003**

*Les tableaux-Exercice Exercice Exercice 1* 

**Reproduisez à l'identique le tableau ci-dessous.** 

- **Le contenu du tableau est en Arial taille 12.**
- **La ligne de titre est en gras avec un alignement centré.**
- **Le nom des produits est en gras.**
- **Les données chiffrées sont centrées et en italique.**
- **Une bordure double est appliquée au contour du tableau.**
- **Des lignes pointillées sont appliquées aux bordures intérieures du tableau.**
- **Une trame de fond grise est appliquée à une ligne sur deux.**
- **Le tableau est ajusté à son contenu.**

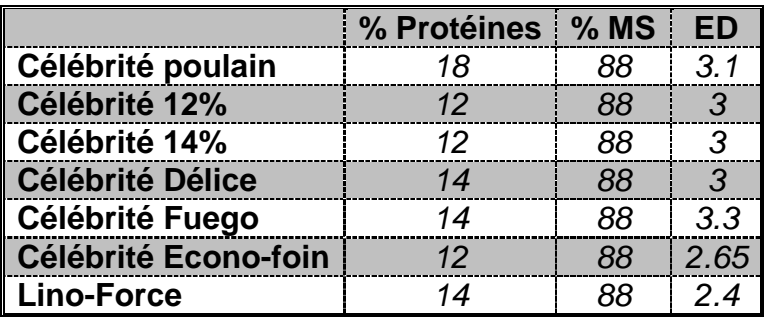